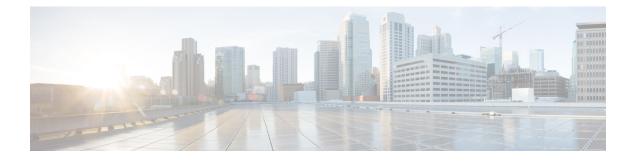

# **Configuring Online Diagnostics**

This chapter describes how to configure the generic online diagnostics (GOLD) feature on Cisco NX-OS devices.

- About Online Diagnostics, on page 1
- Guidelines and Limitations for Online Diagnostics, on page 8
- Default Settings for Online Diagnostics, on page 9
- Configuring Online Diagnostics, on page 9
- Verifying the Online Diagnostics Configuration, on page 13
- Configuration Examples for Online Diagnostics, on page 14

# **About Online Diagnostics**

With online diagnostics, you can test and verify the hardware functionality of the device while the device is connected to a live network.

The online diagnostics contain tests that check different hardware components and verify the data path and control signals. Disruptive online diagnostic tests (such as the disruptive loopback test) and nondisruptive online diagnostic tests (such as the ASIC register check) run during bootup, line module online insertion and removal (OIR), and system reset. The nondisruptive online diagnostic tests run as part of the background health monitoring, and you can run these tests on demand.

Online diagnostics are categorized as bootup, runtime or health-monitoring diagnostics, and on-demand diagnostics. Bootup diagnostics run during bootup, health-monitoring tests run in the background, and on-demand diagnostics run once or at user-designated intervals when the device is connected to a live network.

### **Bootup Diagnostics**

Bootup diagnostics run during bootup and detect faulty hardware before Cisco NX-OS brings a module online. For example, if you insert a faulty module in the device, bootup diagnostics test the module and take it offline before the device uses the module to forward traffic.

Bootup diagnostics also check the connectivity between the supervisor and module hardware and the data and control paths for all the ASICs. The following table describes the bootup diagnostic tests for a module and a supervisor.

| Diagnostic                                                                   | Description                                                                                                    |  |
|------------------------------------------------------------------------------|----------------------------------------------------------------------------------------------------|--|
| OBFL                                                                         | Verifies the integrity of the onboard failure logging (OBFL) flash.                                                                                                    |  |
| MacSecPortLoopback (Cisco<br>Nexus 9736C-FX and 9736Q-FX<br>line cards only) | Tests the packet path from Supervisor to each physical front panel port<br>on the ASIC, the MACSEC capabilities of each port, and the Encryption<br>and Decryption capabilities of the Cisco Nexus 9736C-FX and<br>9736Q-FX line cards. The MacSecPortLoopback test runs at boot time<br>when the <b>diagnostic bootup level</b> is set to <b>complete</b> .   |  |
|                                                                              | The MacSecPortLoopback test runs on every port of the 36 front ports<br>on the Cisco Nexus 9736C-FX and 9736Q-FX line cards, including<br>ports that are broken out. The MAC sec hardware is tested for the four<br>available cipher suite algorithms: GCM-AES-128, GCM-AES-256,<br>GCM-AES-XPN-128, and GCM-AES-XPN-256.                                      |  |
|                                                                              | Note If a MacSecPortLoopback test failure occurs, the test<br>reports in the form of SYSLOG or OBFL. When a test<br>failure occurs, the port is taken down and display MACsec<br>failure in the <b>show interface</b> CLI output. You can skip<br>the MACsec test by setting the <b>diagnostic bootup level</b><br>to either <b>minimal</b> or <b>bypass</b> . |  |
| USB                                                                          | Nondisruptive test. Checks the USB controller initialization on a module.                                                                                                    |  |
| ManagementPortLoopback                                                       | Disruptive test, not an on-demand test. Tests loopback on the management port of a module.                                                                                                    |  |
| EOBCPortLoopback                                                             | Disruptive test, not an on-demand test. Ethernet out of band.                                                                                                    |  |

#### **Table 1: Bootup Diagnostics**

Bootup diagnostics log failures to onboard failure logging (OBFL) and syslog and trigger a diagnostic LED indication (on, off, pass, or fail).

You can configure the device to either bypass the bootup diagnostics or run the complete set of bootup diagnostics.

### **Runtime or Health Monitoring Diagnostics**

Runtime diagnostics are also called health monitoring (HM) diagnostics. These diagnostics provide information about the health of a live device. They detect runtime hardware errors, memory errors, the degradation of hardware modules over time, software faults, and resource exhaustion.

Health monitoring diagnostics are non-disruptive and run in the background to ensure the health of a device that is processing live network traffic. You can enable or disable health monitoring tests or change their runtime interval.

The following table describes the health monitoring diagnostics and test IDs for a module and a supervisor.

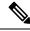

Note

Some tests may or may not be present, depending on the capabilities of the module. A list of tests available to the module can be found using the CLI command **show diagnostic content module** *<module>*.

| Diagnostic         | Default<br>Interval                                                                                                    | Default<br>Setting             | Description                                                                                                    | Corrective Action                                                                                                    |
|--------------------|----------------------------------------------------------------------------------------------------|--------------------------------|----------------------------------------------------------------------------------------------------|----------------------------------------------------------------------------------------------------|
|                    |                                                                                                    | Mo                             | dule                                                                                                    |                                                                                                    |
| ACT2               | 30 minutes                                                                                                    | active                         | Verifies the integrity<br>of the security<br>device on the<br>module.                                                                                                    | Do CallHome, log error, and<br>disable further HM testing<br>after 20 consecutive failures<br>of GOLD "ACT2" test                                                  |
| ASICRegisterCheck  | modular<br>switches: 1<br>minute<br>non-modular<br>switches: 20<br>seconds and<br>a minimum<br>configuration<br>default<br>simulation<br>interval of<br>10 seconds | active                         | Validates read/write<br>access to the ASICs<br>on a module.                                                                                                    | Do CallHome, log error, and<br>disable further HM testing for<br>that ASIC device/instance after<br>20 consecutive failures of<br>GOLD "ASICRegisterCheck"<br>test |
| PrimaryBootROM     | 24 hours<br>1                                                                                                    | active                         | Verifies the integrity<br>of the primary boot<br>device on a module.                                                                                                    | Do CallHome, log error, and<br>disable further HM testing<br>after 20 consecutive failures<br>of GOLD "PrimaryBootROM"<br>test                                     |
| SecondaryBootROM   | 24 hours                                                                                                    | active                         | Verifies the integrity<br>of the secondary<br>boot device on a<br>module.                                                                                                    | Do CallHome, log error, and<br>disable further HM testing<br>after 20 consecutive failures<br>of GOLD<br>"SecondaryBootROM" test                                   |
| BootupPortLoopback | Only on<br>bootup                                                                                                    | Only on<br>boot up -<br>active | Checks if the<br>supervisor to<br>front-panel port (and<br>back) path is<br>operational. For<br>every front port, the<br>test generates a<br>packet on an active<br>supervisor, sends the<br>packet toward a<br>target port, and,<br>using the internal<br>loopback inside a<br>front port, redirects<br>the packet back to<br>the active supervisor. | Do CallHome, Error-disable<br>affected ports, log error testing<br>on affected ports after 1<br>consecutive failures of GOLD<br>"BootupPortLoopback" test          |

#### Table 2: Health Monitoring Non-disruptive Diagnostics

| Diagnostic            | Default<br>Interval | Default<br>Setting                                             | Description                                                                                                    | Corrective Action                                                                                                    |
|-----------------------|---------------------|----------------------------------------------------------------|----------------------------------------------------------------------------------------------------|----------------------------------------------------------------------------------------------------|
| PortLoopback          | 30 minutes          | active                                                         | Checks diagnostics<br>on a per-port basis<br>on all admin down<br>ports.                                       | Do CallHome, log error in<br>Syslog/OBFL/Exception Log,<br>and disable further HM testing<br>on affected ports after 10<br>consecutive failures of GOLD<br>"PortLoopback" test                                                                                                    |
| RewriteEngineLoopback | 1 minute            | active                                                         | Verifies the integrity<br>of the nondisruptive<br>loopback for all<br>ports up to the 1<br>Engine ASIC device. | Do CallHome, log error in<br>Syslog/OBFL/Exception Log,<br>and disable further HM testing<br>on affected ports after 10<br>consecutive failures of GOLD<br>"RewriteEngine" test                                                                                                    |
| AsicMemory            | Only on boot<br>up  | Only on<br>boot up -<br>inactive                               | Checks if the<br>AsicMemory is<br>consistent using the<br>Mbist bit in the<br>ASIC.                            | Do CallHome and log error<br>when GOLD "AsicMemory"<br>test fails. As the issue causing<br>the test failure may be<br>transient, attempt recovery<br>reload through kernel panic.<br><b>Note</b> To avoid a<br>kernel panic<br>when the test<br>fails, you can<br>override the<br>EEM system<br>policy.                                                       |
| FpgaRegTest           | 30 seconds          | Health<br>monitoring<br>test - every<br>30 seconds<br>- active | Test the FPGA status<br>by read/write to<br>FPGA.                                                              | Do CallHome, log error,<br>disable further HM testing<br>after 20 consecutive failures<br>of GOLD "FpgaRegTest" test.<br>As the issue causing the test<br>failure may be transient,<br>attempt recovery reload<br>through kernel panic.<br><b>Note</b> To avoid a<br>kernel panic<br>when the test<br>fails, you can<br>override the<br>EEM system<br>policy. |

| Diagnostic             | Default<br>Interval | Default<br>Setting                                         | Description                                                                                                    | Corrective Action                                                                                                    |
|------------------------|---------------------|------------------------------------------------------------|----------------------------------------------------------------------------------------------------|----------------------------------------------------------------------------------------------------|
| L2ACLRedirect          | 1 minute            | Health<br>monitoring<br>test - every<br>minute -<br>active | Checks if the active<br>inband path is<br>operational. The tes<br>generates a packet<br>on an active<br>supervisor through<br>the active fabric<br>module. It then<br>sends the packet<br>toward the front<br>panel port (physical<br>interface on the line<br>card) and, using the<br>ACL entry, redirects<br>the packet back to<br>the active supervisor | <ul> <li>disable further HM testing<br/>after 10 consecutive failures<br/>of L2ACLRedirect test. As the<br/>issue causing the test failure<br/>may be transient, attempt<br/>recovery reload through kernel<br/>panic.</li> <li>Note To avoid a<br/>kernel panic<br/>when the test<br/>fails, you can<br/>override the<br/>EEM system<br/>policy</li> </ul> |
| OBFL                   | 30 minutes          | active                                                     | Verifies the integrity<br>of the onboard<br>failure logging<br>(OBFL) flash, and<br>monitors for<br>available storage in<br>the device.                                                                                                    | T                                                                                                    |
| FabricConnectivityTest | 1 minute            | active                                                     | Verifies<br>fabric/linecard link<br>status.                                                                                                    |                                                                                                    |
|                        |                     |                                                            | Validates that the fabric links are functioning.                                                                                                    |                                                                                                    |
|                        |                     |                                                            | Note Only<br>availabl<br>on<br>Cisco<br>Nexus<br>9500-R<br>series<br>line<br>cards.                                                                                                    |                                                                                                    |

| Diagnostic             | Default<br>Interval | Default<br>Setting | Description                                                                                                    | Corrective Action                                                                                                    |
|------------------------|---------------------|--------------------|----------------------------------------------------------------------------------------------------|----------------------------------------------------------------------------------------------------|
| FabricReachabilityTest | 1 minute            | active             | Verifies<br>fabric/linecard<br>reachability status.                                                                 |                                                                                                    |
|                        |                     |                    | Validates that each<br>fabric component<br>has a valid path to<br>every other fabric<br>component in the<br>system. |                                                                                                    |
|                        |                     |                    | Note Only<br>available<br>on<br>Cisco<br>Nexus<br>9500-R<br>series<br>line<br>cards.                                |                                                                                                    |
| Supervisor             |                     |                    |                                                                                                    | <u> </u>                                                                                                    |
| Backplane              | 30 minutes          | active             | Verifies the integrity<br>of the backplane<br>SPROM devices.                                                        |                                                                                                    |
| NVRAM                  | 5 minutes           | active             | Verifies the sanity of<br>the NVRAM blocks<br>on a supervisor.                                                      | Do CallHome, log error, and<br>disable further HM testing<br>after 20 consecutive failures<br>of GOLD "NVRAM" test               |
| RealTimeClock          | 5 minutes           | active             | Verifies that the<br>real-time clock on<br>the supervisor is<br>ticking.                                            | Do CallHome, log error, and<br>disable further HM testing<br>after 20 consecutive failures<br>of GOLD "RealTimeClock"<br>test    |
| PrimaryBootROM         | 30 minutes          | active             | Verifies the integrity<br>of the primary boot<br>device on the<br>supervisor.                                       | Do CallHome, log error, and<br>disable further HM testing<br>after 20 consecutive failures<br>of GOLD "PrimaryBootROM"<br>test   |
| SecondaryBootROM       | 30 minutes          | active             | Verifies the integrity<br>of the secondary<br>boot device on the<br>supervisor.                                     | Do CallHome, log error, and<br>disable further HM testing<br>after 20 consecutive failures<br>of GOLD<br>"SecondaryBootROM" test |

| Diagnostic    | Default<br>Interval | Default<br>Setting                                             | Description                                                                                                | Corrective Action                                                                                                    |
|---------------|---------------------|----------------------------------------------------------------|----------------------------------------------------------------------------------------------------|----------------------------------------------------------------------------------------------------|
| BootFlash     | 30 minutes          | active                                                         | Verifies access to the bootflash devices.                                                                  | Do CallHome and log error<br>when GOLD "BootFlash" test<br>fails                                                                                                    |
| USB           | 30 minutes          | active                                                         | Verifies access to the USB devices.                                                                        | Do Call Home and log error<br>when GOLD "USB" test fails                                                                                                    |
| SystemMgmtBus | 30 seconds          | active                                                         | Verifies the<br>availability of the<br>system management<br>bus.                                           | Do Call Home, log error, and<br>disable further HM testing for<br>that fan or power supply after<br>20 consecutive failures of<br>GOLD "SystemMgmtBus" test                                                                             |
| Mce           | 30 minutes          | Health<br>monitoring<br>test - 30<br>minutes -<br>active       | This test uses the<br>mcd_dameon and<br>reports any machine<br>check error reported<br>by the Kernel.      | Do CallHome, log error, and<br>disable further HM testing<br>after 20 consecutive failures<br>of GOLD "Mce" test                                                                                                    |
| Pcie          | Only on boot<br>up  | Only on<br>boot up -<br>inactive                               | Reads PCIe status<br>registers and check<br>for any error on the<br>PCIe device.                           | Do CallHome and log error<br>when GOLD "Pcie" test fails                                                                                                    |
| Console       | Only on boot<br>up  | Only on<br>boot up -<br>inactive                               | This runs a port<br>loopback test on the<br>management port on<br>boot up to check for<br>its consistency. | Do CallHome, log error, and<br>disable further HM testing<br>after 20 consecutive failures<br>of GOLD "Console" test                                                                                                    |
| FpgaRegTest   | 30 seconds          | Health<br>monitoring<br>test - every<br>30 seconds<br>- active | Test the FPGA status<br>by read/write to<br>FPGA.                                                          | Do CallHome, log error,<br>disable further HM testing<br>after 20 consecutive failures<br>of GOLD "FpgaRegTest" test.<br>As the issue causing the test<br>failure may be transient,<br>attempt recovery reload<br>through kernel panic. |
|               |                     |                                                                |                                                                                                    | Note To avoid a<br>kernel panic<br>when the test<br>fails, you can<br>override the<br>EEM system<br>policy.                                                                                                    |

<sup>1</sup> Minimum configurable test interval is 6 hours

### **On-Demand Diagnostics**

On-demand tests help localize faults and are usually needed in one of the following situations:

- To respond to an event that has occurred, such as isolating a fault.
- In anticipation of an event that may occur, such as a resource exceeding its utilization limit.

You can run all the health monitoring tests on demand. You can schedule on-demand diagnostics to run immediately.

You can also modify the default interval for a health monitoring test.

### **High Availability**

A key part of high availability is detecting hardware failures and taking corrective action while the device runs in a live network. Online diagnostics in high availability detect hardware failures and provide feedback to high availability software components to make switchover decisions.

Cisco NX-OS supports stateless restarts for online diagnostics. After a reboot or supervisor switchover, Cisco NX-OS applies the running configuration.

### **Virtualization Support**

Online diagnostics are virtual routing and forwarding (VRF) aware. You can configure online diagnostics to use a particular VRF to reach the online diagnostics SMTP server.

# **Guidelines and Limitations for Online Diagnostics**

Online diagnostics has the following configuration guidelines and limitations:

• The following Cisco Nexus platform switches and line cards do not support the run-time PortLoopback test but do support the BootupPortLoopback test:

#### Switches

- Cisco Nexus 92160YC-X
- Cisco Nexus 92304QC
- Cisco Nexus 9264PQ
- Cisco Nexus 9272Q
- Cisco Nexus 9232C
- Cisco Nexus 9236C
- Cisco Nexus 9256PV
- Cisco Nexus 92300YC
- Cisco Nexus 93108TC-EX
- Cisco Nexus 93108TC-EX-24

- Cisco Nexus 93180LC-EX
- Cisco Nexus 93180YC-EX
- Cisco Nexus 93180YC-EXU
- Cisco Nexus 93180YC-EX-24
- Cisco Nexus 9232E-B1
- Cisco Nexus 93180YC-FX3S

#### Line Cards

- Cisco Nexus 9736C-EX
- Cisco Nexus 97160YC-EX
- Cisco Nexus 9732C-EX
- Cisco Nexus 9732C-EXM
- You cannot run disruptive online diagnostic tests on demand.
- Interface Rx and Tx packet counters are incremented (approximately four packets every 15 minutes) for ports in the shutdown state.
- The PortLoopback test is periodic, so the packet counter is incremented on admin down ports every 30 minutes. The test runs only on admin down ports. When a port is unshut, the counters are not affected.
- When a port fails for the per-port BootupPortLoopback test, the port enters the error-disabled state. (To remove this state, enter the **shutdown** and **no shutdown** commands on the port.)

# **Default Settings for Online Diagnostics**

The following table lists the default settings for online diagnostic parameters.

| Parameters               | Default  |
|--------------------------|----------|
| Bootup diagnostics level | complete |
| Nondisruptive tests      | active   |

# **Configuring Online Diagnostics**

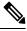

Note

Be aware that the Cisco NX-OS commands for this feature may differ from those commands used in Cisco IOS.

### **Setting the Bootup Diagnostic Level**

You can configure the bootup diagnostics to run the complete set of tests, or you can bypass all bootup diagnostic tests for a faster module bootup time.

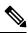

**Note** We recommend that you set the bootup online diagnostics level to complete. We do not recommend bypassing the bootup online diagnostics.

### Procedure

|        | Command or Action                                               | Purpose                                                                                         |
|--------|-----------------------------------------------------------------|-------------------------------------------------------------------------------------------------|
| Step 1 | configure terminal                                              | Enters global configuration mode.                                                               |
|        | Example:                                                        |                                                                                                 |
|        | <pre>switch# configure terminal switch(config)#</pre>           |                                                                                                 |
| Step 2 | diagnostic bootup level {complete   minimal   bypass}           | Configures the bootup diagnostic level to trigger diagnostics as follows when the device boots: |
|        | Example:                                                        | • complete—Perform a complete set of                                                            |
|        | <pre>switch(config)# diagnostic bootup level     complete</pre> | bootup diagnostics. The default is complete.                                                    |
|        | Compiete                                                        | • <b>minimal</b> —Perform a minimal set of                                                      |
|        |                                                                 | bootup diagnostics for the supervisor                                                           |
|        |                                                                 | engine and bootup port loopback tests.<br>• <b>bypass</b> —Do not perform any bootup            |
|        |                                                                 | diagnostics.                                                                                    |
| Step 3 | (Optional) show diagnostic bootup level                         | Displays the bootup diagnostic level (bypass or                                                 |
|        | Example:                                                        | complete) that is currently in place on the device.                                             |
|        | <pre>switch(config)# show diagnostic bootup level</pre>         |                                                                                                 |
| Step 4 | (Optional) copy running-config startup-config                   |                                                                                                 |
|        | Example:                                                        | configuration.                                                                                  |
|        | <pre>switch(config)# copy running-config startup-config</pre>   |                                                                                                 |

## Activating a Diagnostic Test

You can set a diagnostic test as active and optionally modify the interval (in hours, minutes, and seconds) at which the test runs.

|        | Command or Action                                                                                                    | Purpose                                                                                                    |
|--------|----------------------------------------------------------------------------------------------------|----------------------------------------------------------------------------------------------------|
| Step 1 | configure terminal                                                                                                    | Enters global configuration mode.                                                                                                    |
|        | Example:                                                                                                    |                                                                                                    |
|        | <pre>switch# configure terminal switch(config)#</pre>                                                                                                   |                                                                                                    |
| Step 2 | diagnostic monitor interval module <i>slot</i> test<br>[ <i>test-id</i>   <i>name</i>   all] hour <i>hour</i> min <i>minute</i><br>second <i>second</i> | Configures the interval at which the specified<br>test is run. If no interval is set, the test runs at<br>the interval set previously, or the default                                                                                                    |
|        | Example:                                                                                                    | interval.                                                                                                    |
|        | switch(config)# diagnostic monitor<br>interval module 6 test 3 hour 1 min 0                                                                             | The argument ranges are as follows:                                                                                                    |
|        | second 0                                                                                                    | <ul> <li><i>slot</i>—The range is from 1 to 10.</li> <li><i>test-id</i>—The range is from 1 to 14.</li> <li><i>name</i>—Can be any case-sensitive, alphanumeric string up to 32 characters.</li> <li><i>hour</i>—The range is from 0 to 23 hours.</li> <li><i>minute</i>—The range is from 0 to 59 minutes.</li> <li><i>second</i>—The range is from 0 to 59 seconds.</li> </ul> |
| Step 3 | [no] diagnostic monitor module <i>slot</i> test                                                                                                    | Activates the specified test.                                                                                                    |
|        | [test-id   name   <b>all</b> ]                                                                                                    | The argument ranges are as follows:                                                                                                    |
|        | <b>Example:</b><br>switch(config)# diagnostic monitor<br>interval module 6 test 3                                                                       | <ul> <li><i>slot</i>—The range is from 1 to 10.</li> <li><i>test-id</i>—The range is from 1 to 14.</li> <li><i>name</i>—Can be any case-sensitive, alphanumeric string up to 32 characters.</li> </ul>                                                                                                    |
|        |                                                                                                    | The [ <b>no</b> ] form of this command inactivates the specified test. Inactive tests keep their current configuration but do not run at the scheduled interval.                                                                                                    |
| Step 4 | (Optional) <b>show diagnostic content module</b><br>{ <i>slot</i>   <b>all</b> }                                                                        | Displays information about the diagnostics and their attributes.                                                                                                    |
|        | Example:                                                                                                    |                                                                                                    |
|        | <pre>switch(config)# show diagnostic content module 6</pre>                                                                                             |                                                                                                    |
|        |                                                                                                    | I                                                                                                    |

#### Procedure

## **Starting or Stopping an On-Demand Diagnostic Test**

You can start or stop an on-demand diagnostic test. You can optionally modify the number of iterations to repeat this test, and the action to take if the test fails.

We recommend that you only manually start a disruptive diagnostic test during a scheduled network maintenance time.

|                                                                               | Command or Action                                                                                                    | Purpose                                                                                                    |
|-------------------------------------------------------------------------------|----------------------------------------------------------------------------------------------------|----------------------------------------------------------------------------------------------------|
| Step 1                                                                        | (Optional) <b>diagnostic ondemand iteration</b><br><i>number</i>                                                                                                    | Configures the number of times that the on-demand test runs. The range is from 1 to                                                                    |
|                                                                               | <b>Example:</b> switch# diagnostic ondemand iteration 5                                                                                                    | 999. The default is 1.                                                                                                    |
| Step 2                                                                        | (Optional) <b>diagnostic ondemand</b><br><b>action-on-failure</b> { <b>continue failure-count</b><br><i>num-fails</i>   <b>stop</b> }                                                        | Configures the action to take if the on-demand test fails. The <i>num-fails</i> range is from 1 to 999. The default is 1.                              |
|                                                                               | <pre>Example:     switch# diagnostic ondemand     action-on-failure stop</pre>                                                                                                    |                                                                                                    |
| Step 3                                                                        | Required: <b>diagnostic start module</b> <i>slot</i> <b>test</b><br>[ <i>test-id</i>   <i>name</i>   <b>all</b>   <b>non-disruptive</b> ] [ <b>port</b><br><i>port-number</i>   <b>all</b> ] | Starts one or more diagnostic tests on a module.<br>The module slot range is from 1 to 10. The <i>test-id</i> range is from 1 to 14. The test name can |
|                                                                               | <pre>Example:     switch# diagnostic start module 6 test     all</pre>                                                                                                    | be any case-sensitive, alphanumeric string up<br>to 32 characters. The port range is from 1 to 48.                                                     |
| Step 4         Required: diagnostic stop mod           [test-id   name   all] | Required: <b>diagnostic stop module</b> <i>slot</i> <b>test</b> [ <i>test-id</i>   <i>name</i>   <b>all</b> ]                                                                                | Stops one or more diagnostic tests on a module.<br>The module slot range is from 1 to 10. The                                                          |
|                                                                               | <pre>Example:     switch# diagnostic stop module 6 test     all</pre>                                                                                                    | <i>test-id</i> range is from 1 to 14. The test name can<br>be any case-sensitive, alphanumeric string up<br>to 32 characters.                          |
| Step 5                                                                        | (Optional) show diagnostic status module <i>slot</i><br>Example:<br>switch# show diagnostic status module 6                                                                                  | Verifies that the diagnostic has been scheduled.                                                                                                    |

### Procedure

# **Simulating Diagnostic Results**

You can simulate a diagnostic test result.

#### Procedure

|        | Command or Action                                                                                                    | Purpose                                                                                            |
|--------|----------------------------------------------------------------------------------------------------|----------------------------------------------------------------------------------------------------|
| Step 1 | diagnostic test simulation module <i>slot</i> test<br><i>test-id</i> {fail   random-fail   success} [port<br><i>number</i>   all] | Simulates a test result. The <i>test-id</i> range is from 1 to 14. The port range is from 1 to 48. |
|        | Example:                                                                                                    |                                                                                                    |
|        | <pre>switch# diagnostic test simulation module 2 test 2 fail</pre>                                                                |                                                                                                    |

## **Clearing Diagnostic Results**

You can clear diagnostic test results.

### Procedure

|        | Command or Action                                                       | Purpose                                                                     |
|--------|-------------------------------------------------------------------------|-----------------------------------------------------------------------------|
| Step 1 | diagnostic clear result module [slot   all] test                        | Clears the test result for the specified test.                              |
|        | {test-id   <b>all</b> }                                                 | The argument ranges are as follows:                                         |
|        | Example:                                                                | • <i>slot</i> —The range is from 1 to 10.                                   |
|        | <pre>switch# diagnostic clear result module 2 test all</pre>            | • <i>test-id</i> —The range is from 1 to 14.                                |
| Step 2 | diagnostic test simulation module <i>slot</i> test <i>test-id</i> clear | Clears the simulated test result. The <i>test-id</i> range is from 1 to 14. |
|        | Example:                                                                |                                                                             |
|        | <pre>switch# diagnostic test simulation module 2 test 2 clear</pre>     |                                                                             |

# **Verifying the Online Diagnostics Configuration**

To display online diagnostics configuration information, perform one of the following tasks:

| Command                                                                                             | Purpose                                                                                              |
|----------------------------------------------------------------------------------------------------|----------------------------------------------------------------------------------------------------|
| show diagnostic bootup level                                                                        | Displays information about bootup diagnostics.                                                       |
| show diagnostic content module {slot   all}                                                         | Displays information about diagnostic test content for a module.                                     |
| <b>show diagnostic description module</b> <i>slot</i> <b>test</b> [ <i>test-name</i>   <b>all</b> ] | Displays the diagnostic description.                                                                 |
| show diagnostic events [error   info]                                                               | Displays diagnostic events by error and information event type.                                      |
| show diagnostic ondemand setting                                                                    | Displays information about on-demand diagnostics.                                                    |
| show diagnostic result module <i>slot</i> [test<br>[ <i>test-name</i>   all]] [detail]              | Displays information about the results of a diagnostic.                                              |
| show diagnostic simulation module <i>slot</i>                                                       | Displays information about a simulated diagnostic.                                                   |
| show diagnostic status module <i>slot</i>                                                           | Displays the test status for all tests on a module.                                                  |
| show hardware capacity [eobc   forwarding  <br>interface   module   power]                          | Displays information about the hardware capabilities and current hardware utilization by the system. |
| show module                                                                                         | Displays module information including the online diagnostic test status.                             |

# **Configuration Examples for Online Diagnostics**

This example shows how to start all on-demand tests on module 6:

diagnostic start module 6 test all

This example shows how to activate test 2 and set the test interval on module 6:

configure terminal diagnostic monitor module 6 test 2 diagnostic monitor interval module 6 test 2 hour 3 min 30 sec 0